# **RENCANA PELAKSANAAN PEMBELAJARAN**

*No. TKJ-ASJ 4.7.P-03*

## **KOMPETENSI INTI**

KI-4. Keterampilan

Mengolah, menalar, menyaji, dan mencipta dalam ranah konkret dan ranah abstrak terkait dengan pengembangan dari yang dipelajarinya di sekolah secara mandiri, dan mampu menggunakan metoda sesuai kaidah keilmuan.

### **TUJUAN PEMBELAJARAN**

Setelah melakukan pembelajaran peserta didik dapat membuat laporan hasil konfigurasi DNS Server

### **KEGIATAN PEMBELAJARAN**

### **A. PENDAHULUAN**

- Tatap Muka (5 Menit)
- Peserta didik menjawab salam dari pendidik
- Peserta didik berdoa sebelum memulai pembelajaran
- Peserta didik menyanyikan lagu Indonesia Raya
- Peserta didik mengisi absensi di google classroom
- Peserta didik menyimak tujuan pembelajaran dari pendidik
- Peserta didik menyimak rencana penilaian dari pendidik

#### **B. KEGIATAN INTI**

- 2. Daring (20 Menit)
- (a) Peserta didik akses ke google classroom

(b) Peserta didik melakukan aktifitas belajar sesuai instruksi pembelajaran

- (c) Peserta didik melakukan diskusi
- (d) Peserta didik menjawab pertanyaan online
- (e) Peserta didik mengirimkan penugasan oline.

### **C. KEGIATAN PENUTUP**

Daring (5 Menit)

(a) Peserta didik mengisi formulir refleksi pengalaman

- pembelajaran.
- (b) Ketua kelas memimpin doa, setelah selesai pembelajaran

#### **PENILAIAN**

**A. PENILAIAN SIKAP** Menggunakan Angket

### **B. PENILAIAN PENGETAHUAN**

(1) Penilaian Pengetahuan Quiz pilihan ganda dengan google form (2) Penilaian Pengetahuan Soal Uraian dengan google form

Mengetahui Kepala Sekolah Purwokerto, Juli 2020 Guru Mata Pelajaran

**Mokh. Nukman, S. Ag NIP. -**

**Sukarno, S.Kom NIP. -**

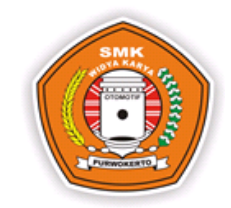

**SEKOLAH** SMK Widya Karya Purwokerto

**GURU MAPEL** Sukarno, S.Kom

**PROGRAM JURUSAN** Teknik Komputer dan Jaringan

**MATA PELAJARAN** DNS Server

**KELAS** XI-TKJ

**TAHUN PELAJARAN**  $2020 - 2021$ 

**SEMESTER** Ganjil (3)

#### **KOMPETENSI DASAR**

KD pada KI Keterampilan 4.7 Melakukan evaluasi hasil konfigurasi DNS Server

#### **INDIKATOR PENCAPAIAN KOMPETENSI**

4.7.3 Peserta didik dapat membuat laporan hasil konfigurasi DNS Server

### **MATERI POKOK**

Membuat laporan hasil konfigurasi DNS Server

#### **SUB MATERI POKOK**

- 1. Penulisan Laporan 2. Pendahuluan
- 3. Landasan Teori
- 4. Langkah Kerja

# **ALOKASI WAKTU**

3 JAM Daring x 30 menit

**PELAKSANAN PEMBELAJARAN** Juli - Minggu ke 3 (1JP)

### **PERTEMUAN : 3**

## **A. BAHAN AJAR/MATERI PEMBELAJARAN**

**1.** Fakta:

Pengenalan dan pemahaman konsep dan cara kerja dns server merupakan kegiatan penting dalam mengevaluasi dns server

**2.** Konsep:

Ping, ipconfig, nslookup, purge, ip forward dapat digunakan dalam proses mengevaluasi dns server.

**3.** Prinsip:

Kegiatan memahami konsep dns dan menentukan cara konfigurasi dns dapat mengevaluasi dns server.

- **4.** Prosedur:
	- Penjelasan langkah-langkah menganalisis konsep dns server
	- Penjelasan langkah-langkah menampilkan hasil konfigurasi dns server

# **B. MODEL, PENDEKATAN, METODE DAN TEKNIK MENGAJAR**

- 1. Model Pembelajaran : Blanded based learning
- 2. Pendekatan Pembelajaran : Pembelajaran Scientific, yang berpusat pada Peserta didik (Student Centered)
- 3. Metode dan Teknik Mengajar : Ceramah plus (Google Meet), diskusi, praktik penugasan individu atau kelompok (Google Classmeet)

## **C. SUMBER BELAJAR**

- 1. <http://trijanuari33.blogspot.com/2016/12/cara-menguji-dns-server-di-debian.html>
- 2. <https://anitasuryani0402.blogspot.com/2019/02/mengevaluasi-dns-server.html>
- 3. <https://laporanpraktikum.id/format-laporan-praktikum/>
- 4. <https://www.kosngosan.com/2018/07/cara-menulis-laporan-praktikum.html>

## **D. ALAT DAN BAHAN**

- 1. Alat
	- a) Komputer/Laptop
	- b) Software OS Debian
	- c) Software Virtual Box
- 2. Bahan
	- a) DVD Blank

# **LAMPIRAN-LAMPIRAN**

# *(Untuk Lampiran ada di Halaman selanjutnya)*

- 1. Langkah-langkah pembelajaran
- 2. Materi pembelajaran
- 3. Lembar penilaian (sikap, pengetahuan, keterampilan)
- 4. Kisi-kisi, tes keterampilan
- 5. Rubrik penilaian keterampilan
- 6. Lembar penilaian keterampilan

Halaman Berikutnya

# **LAMPIRAN 1**

# **Langkah-langkah Pembelajaran**

# Pertemuan ke 3

# Model Pembelajaran : Blanded Based Learning

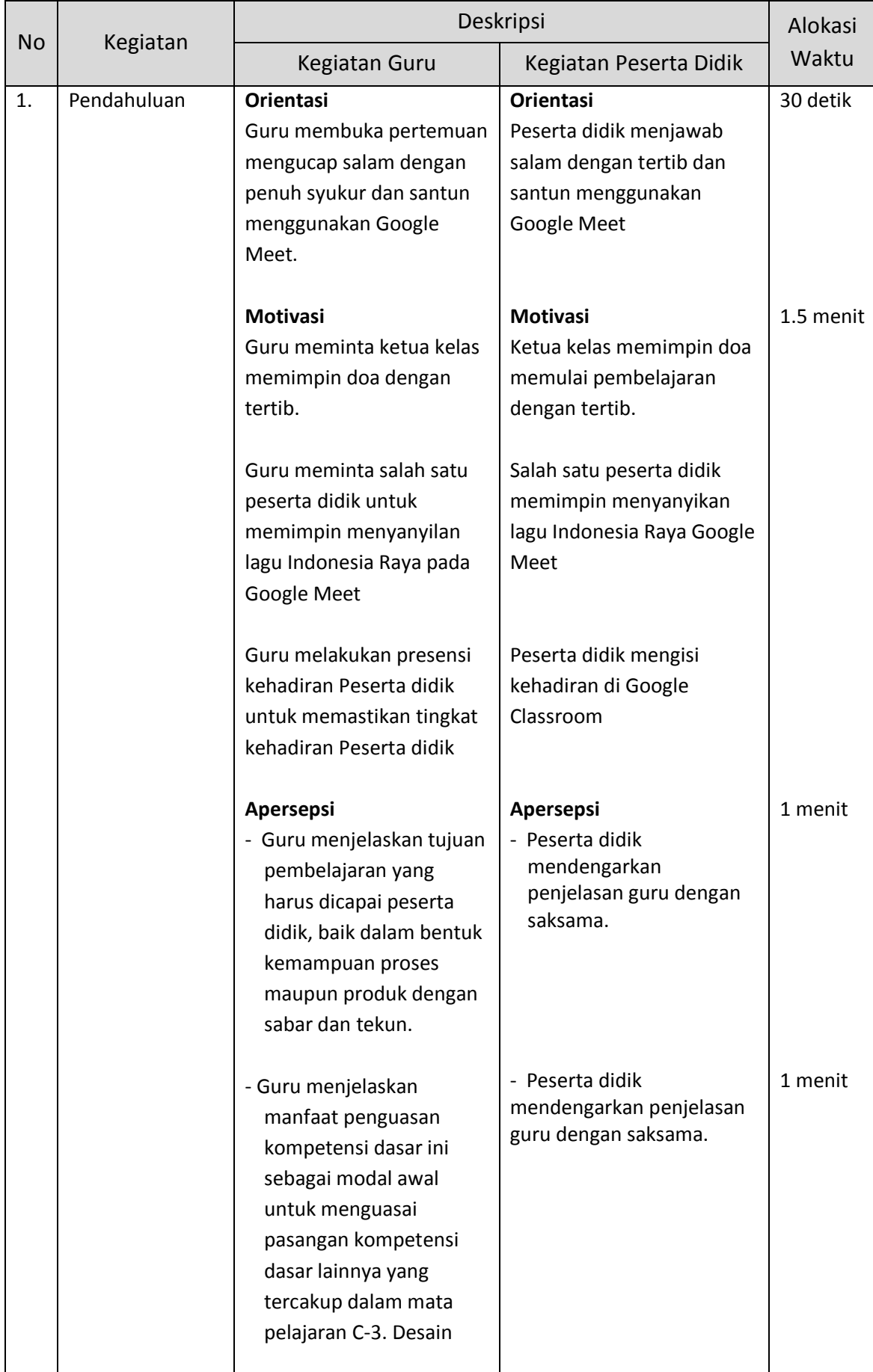

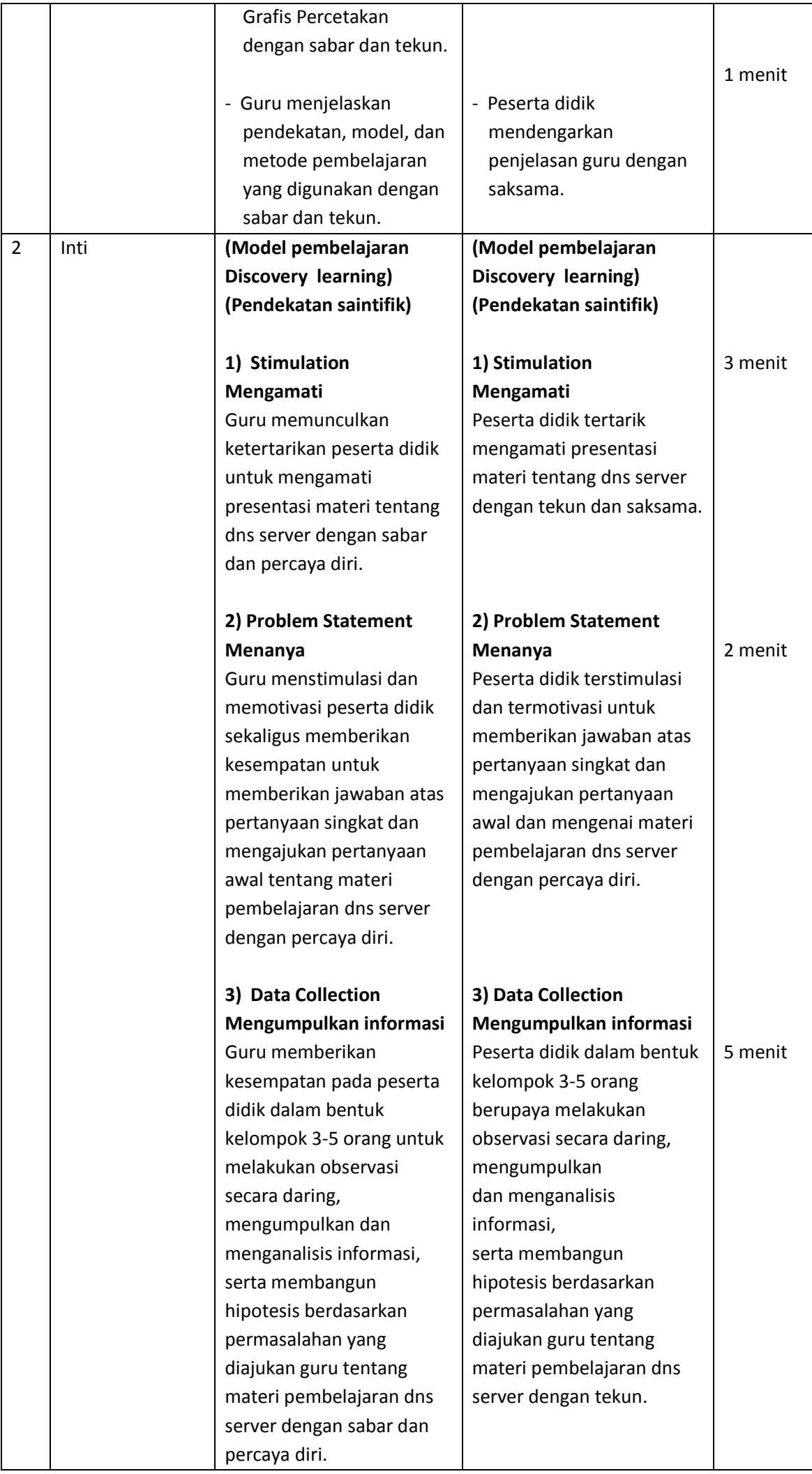

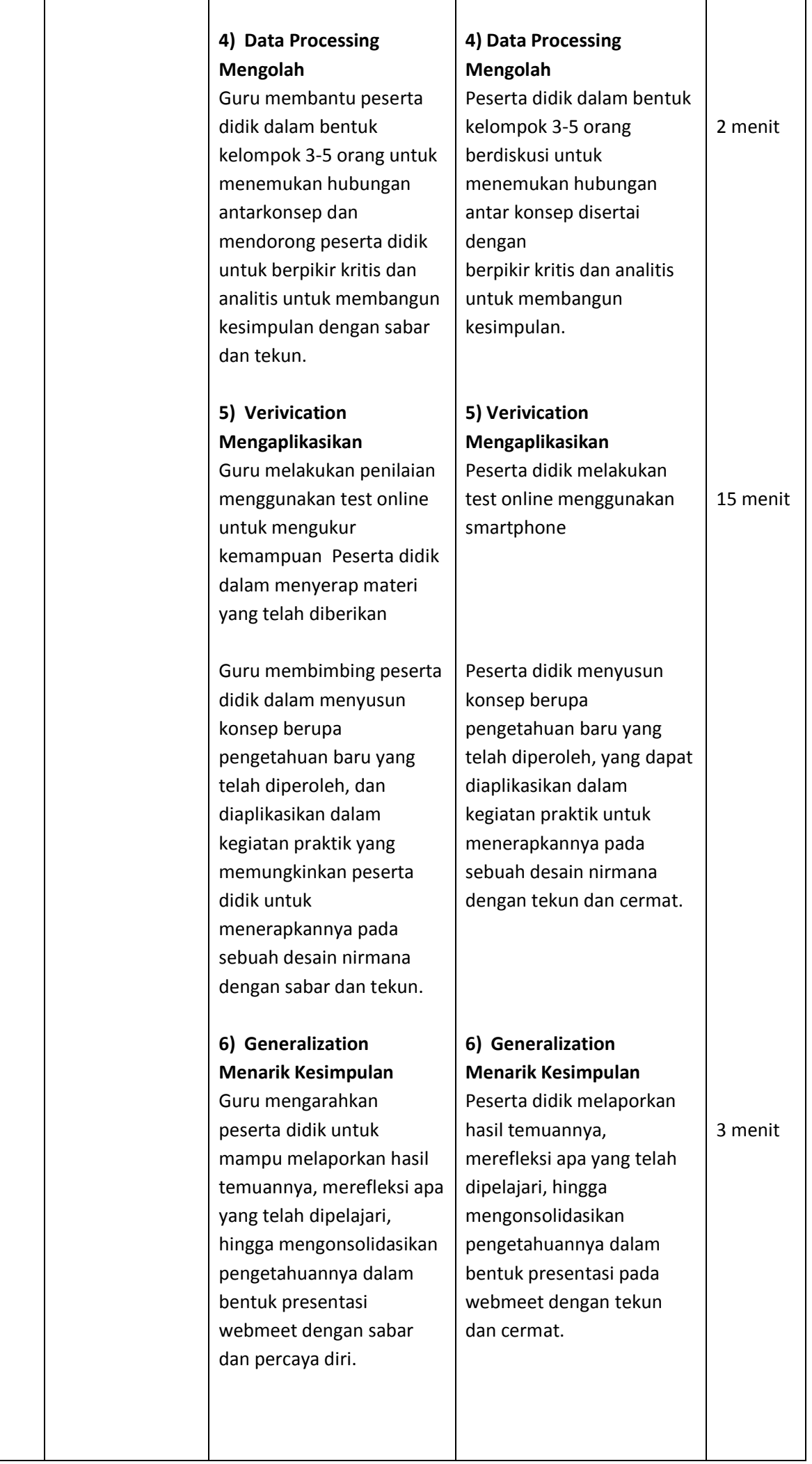

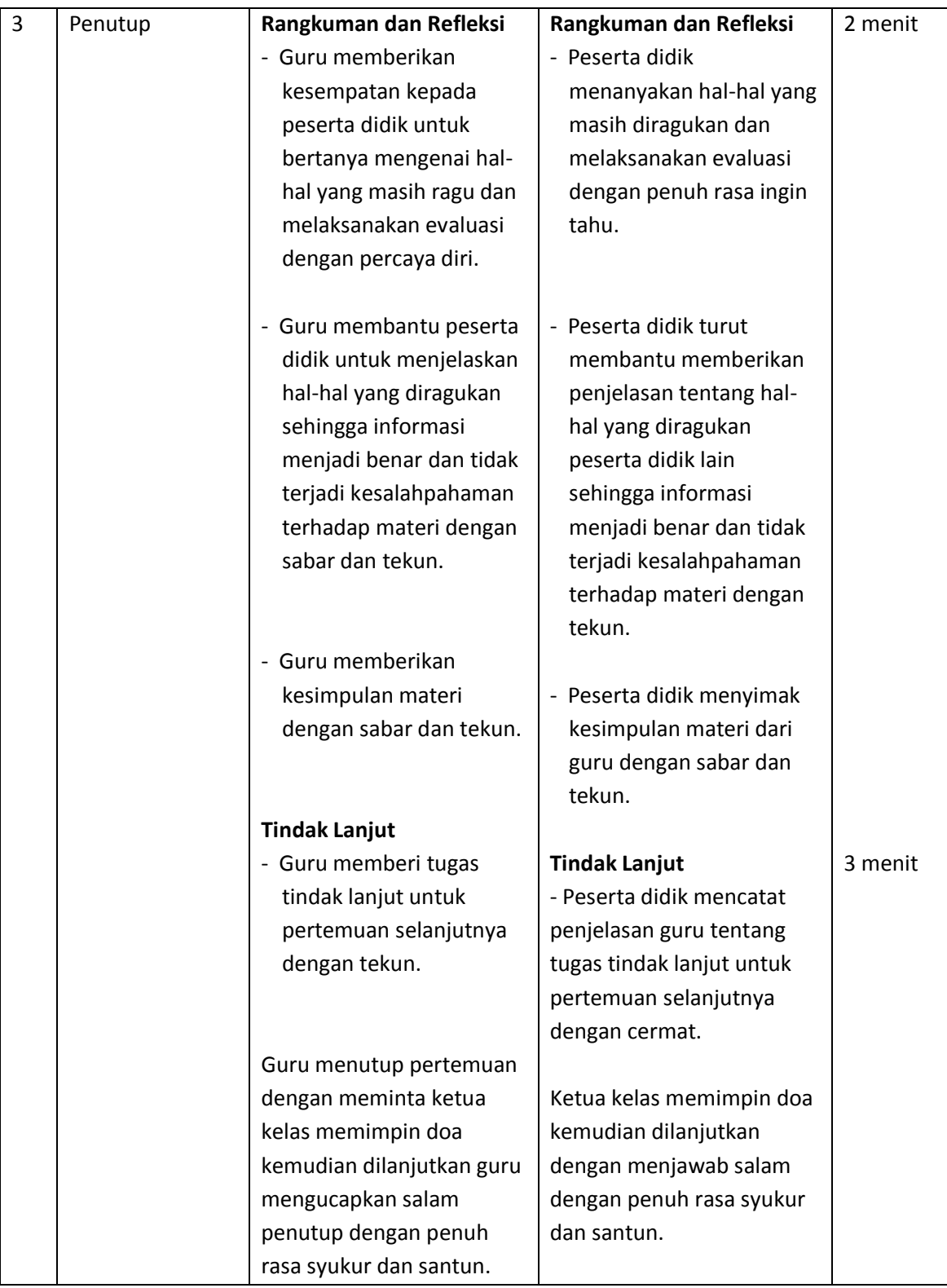

# **Penilaian**

- a. Penilaian Sikap
	- 1) Instrumen dan Rubrik Penilaian
	- 2) Indikator Penilaian Sikap
- b. Penilaian Pengetahuan
	- 1) Kisi-kisi dan soal
	- 2) Opsi Jawaban
	- 3) Instrumen dan Rubrik Penilaian
- c. Penilaian Keterampilan
	- 1) Instrumen dan Rubrik Penilaian
	- 2) Indikator Penilaian Keterampilan

### **LAMPIRAN 2**

### **Materi Pembelajaran**

Mengevaluasi DNS Server

Pengertian DNS Server Dan Konfigurasi Debian 7

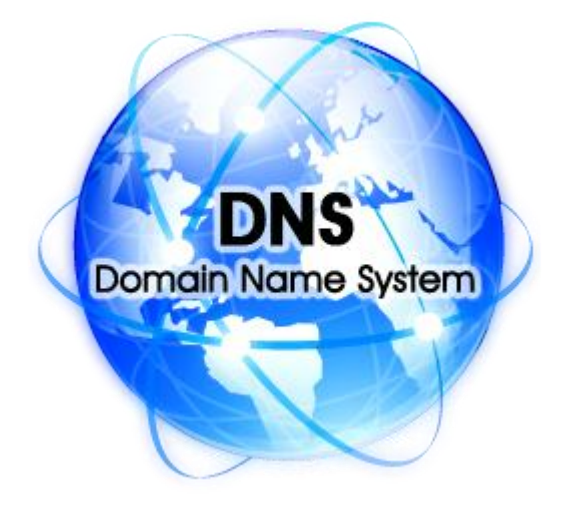

DNS Server (Domain Name System) adalah System yang digunakan untuk media pencarian atau penterjemahan baik dari IP ke Domain ataupun Domain ke IP dari suatu komputer di jaringan yang menggunakan TCP/IP. DNS merupakansebuah aplikasi service yang biasa digunakan di internet seperti web browser atau e-mail.Tujuan di buat DNS adalah mempermudah seseorang untuk menghafal suatu alamat dengan domain,

seperti facebook.com, google.com, gmail.com dan sebagainya.

Tutorial Konfigurasi DNS server pada Debian 7

Sebelum menginstal DNS, diperlukan CD 1 debian, system yang terdapat pada paket di DC 1 debian yang di sebut BIND9. Berikut tutorial atau langkah-langkah konfigurasi DNS Server di Debian 7:

Ketikkan nano "/etc/network/interfaces" Lalu tekan Enter.

Ubah teks di dalam directory seperti di bawah ini.

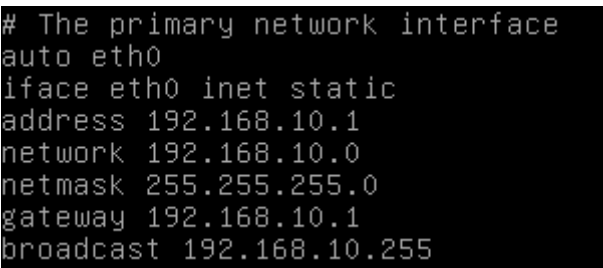

Setelah selesai mengubah lalu Save & Exit dengan menekan Ctrl+X+Y+Enter.

Restart network dengan perintah "/etc/init.d/networking restart" Lalu tekan Enter.

```
oot@bagas:~# /etc/init.d/networking restart
   .] Running /etc/init.d/networking restart is<br>nble some interfaces ... (warning).
     ] Reconfiguring network interfaces...done.
oot@bagas:~#
```
Setelah selesai konfigurasi IP selanjutnya kita install bind9 dengan mengetik "apt-get install bind9" gunakan CD 1 terlebih dahulu untuk menginstall sytem dns ini.

root@bagas:~# apt–get install bind9

Jika Sudah menginstall, ketik "cd /etc/bind", "cp db.local local.db" dan "cp db.255 rev.db".

root@bagas:/etc/bind# cp db.local bagas.db root@bagas:/etc/bind# cp db.255\_rev.db

### Selanjutnya ketik "nano named.conf.local".

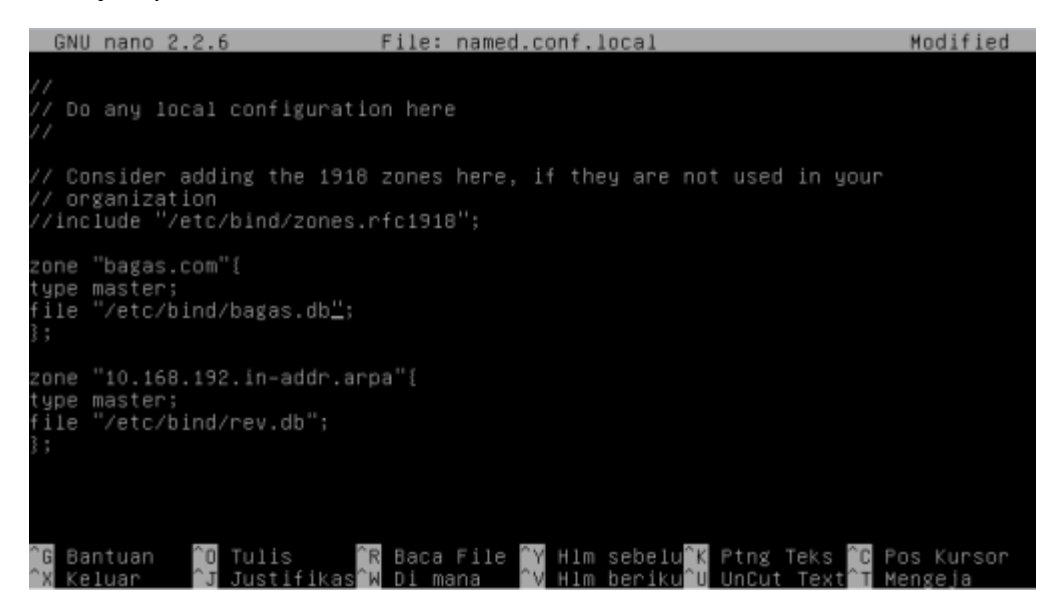

Lalu tambahkan seperti gambar berikut. Jika sudah save dengan menekan ctrl+x+y+Enter.

Setelah itu ketik "nano bagas.db".

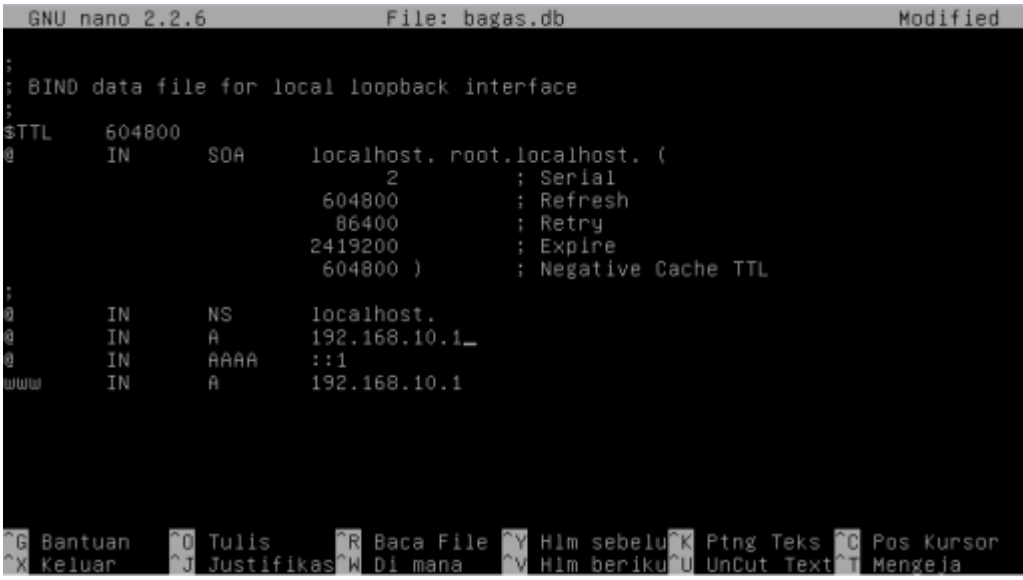

Selanjutnya ubah seperti gambar berikut, jika anda ingin menubah tulisan localhost menjadi domain name anda anda dapat melakukan dengan cara "ctrl+w+r+ketik localhost+ketik domain name anda+a". Jika sudah save dengan cara "ctrl+x+y+Enter".

## Setelah itu ketik "nano rev.db".

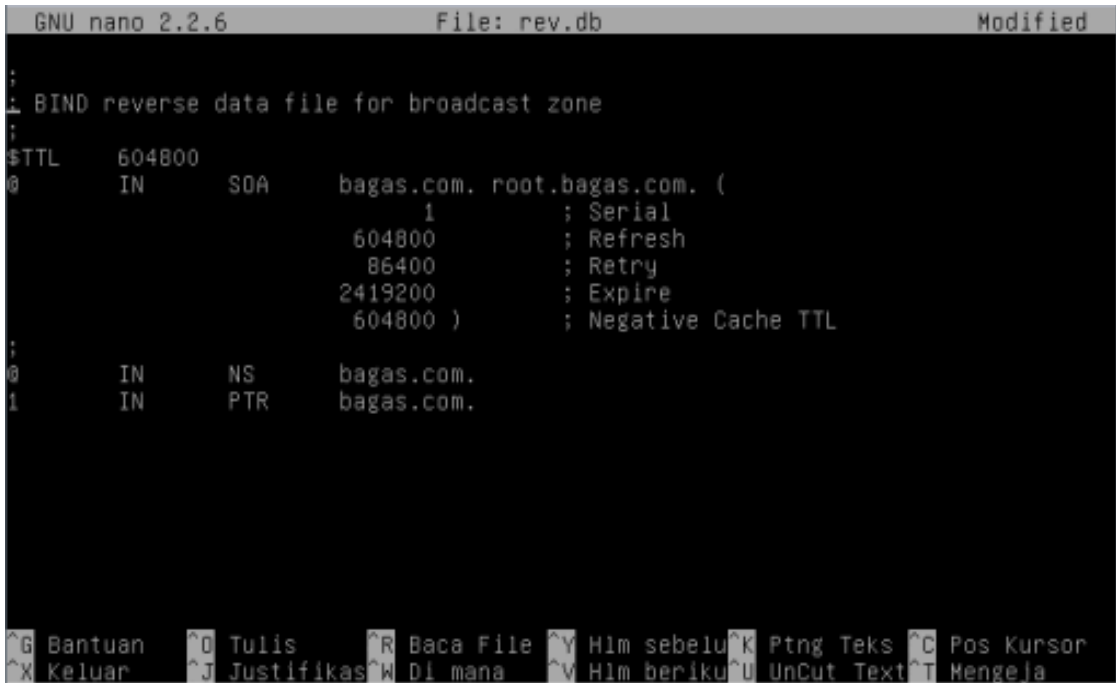

ubah seperti gambar berikut, jika sudah jangan lupa di save.

# Setelah itu ketik "nano /etc/hosts".

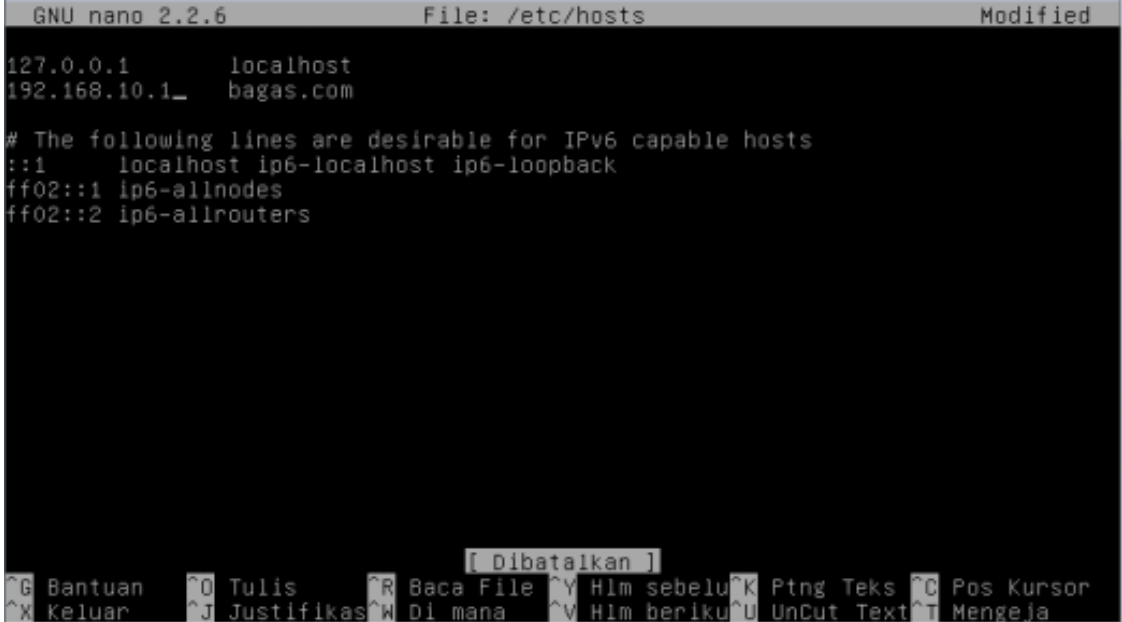

Lalu ubah seperti gambar berikut. Dan save jika sudah.

Setelah itu ketik "nano /etc/resolv.conf".

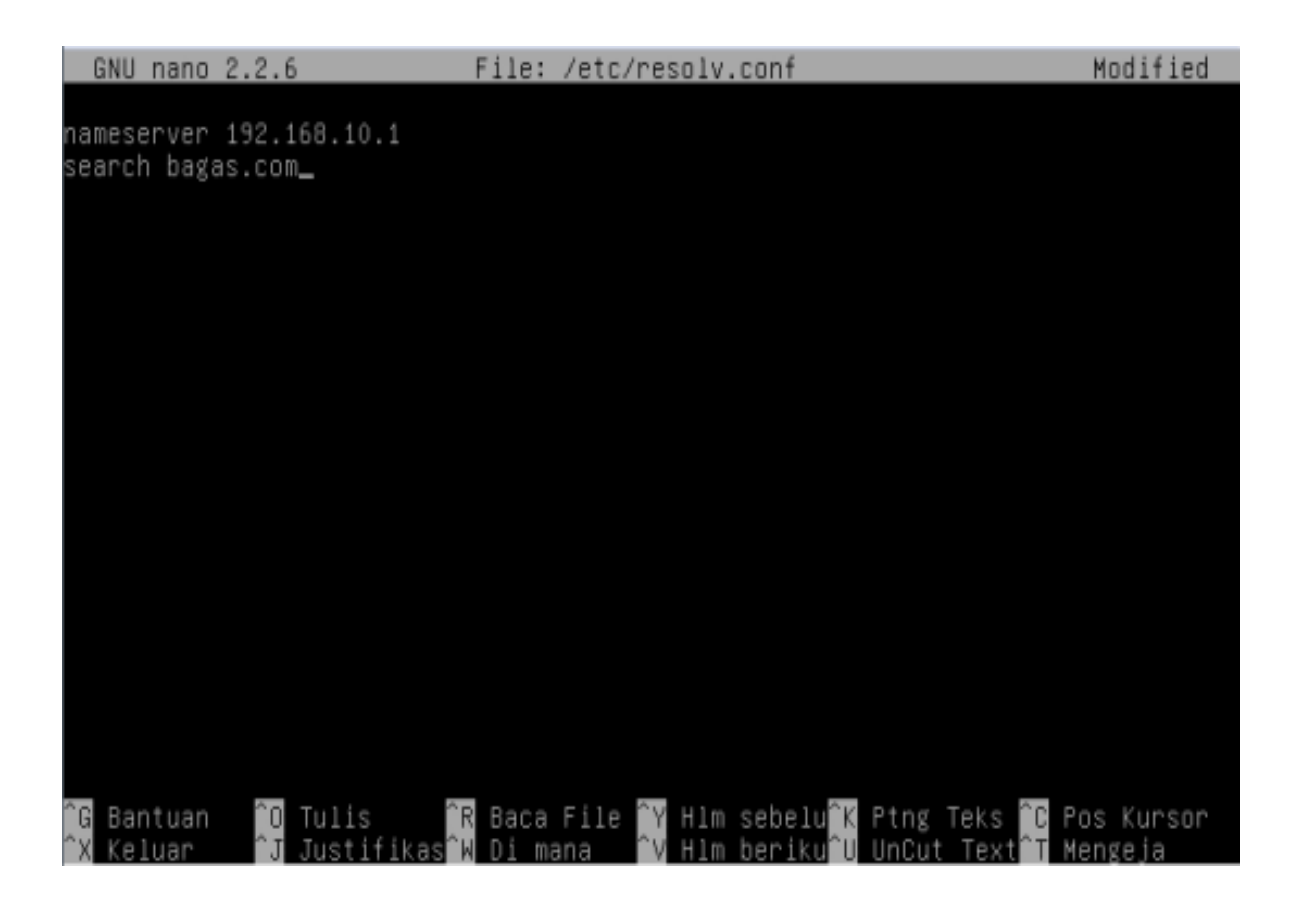

Dan tambahkan seperti berikut Save setelah selesai.

15. restart bind9 dengan mengetik "/etc/init.d/bind9 restart".

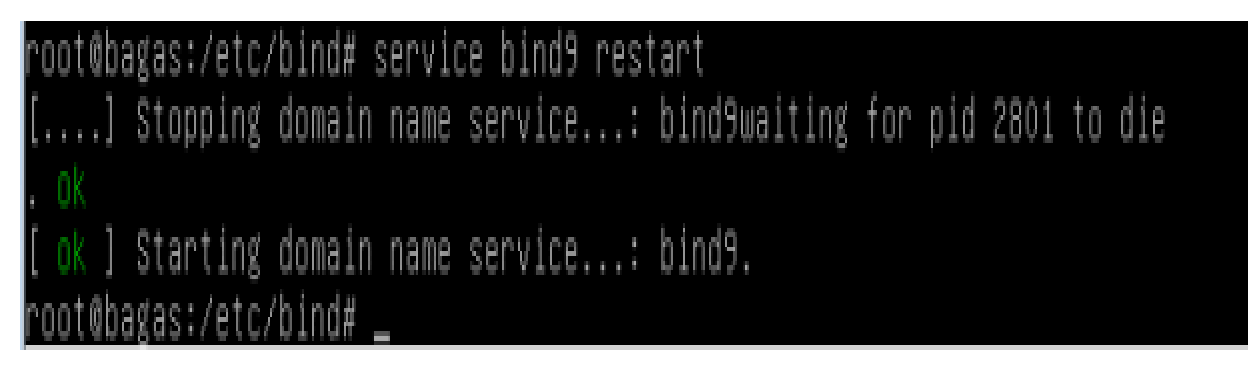

Jika sudah di restart cek semua sperti "ping bagas", "ping bagas.com", "nslookup 195.10.10.1" "nslookup bagas.com".

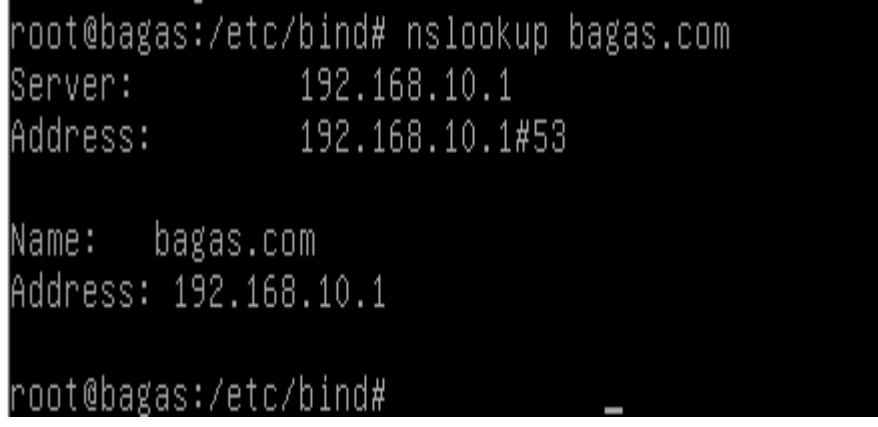

## SUKSES !!

Cara tes hasil DNS melalui cmd di windows

1.Pastikan VirualBox sudah di setting Host-Only di network Options.

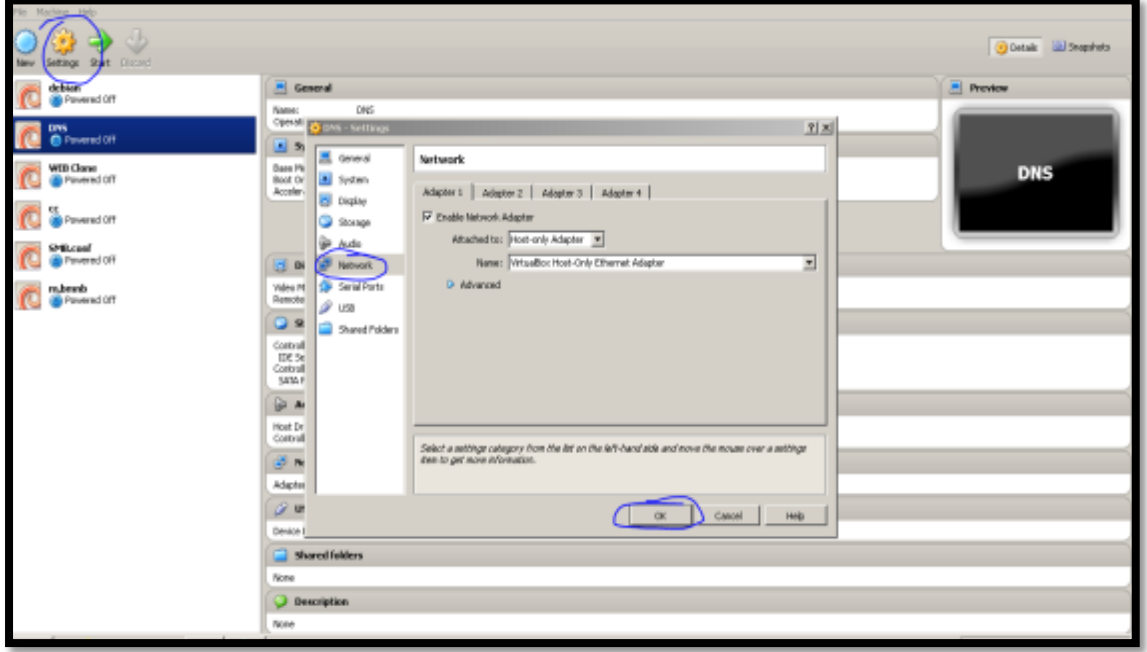

Masuk ke settings -> Network pada VirtualBox, Tekan Oke bila sudah di setting.

2.Setting IP di adapter Network

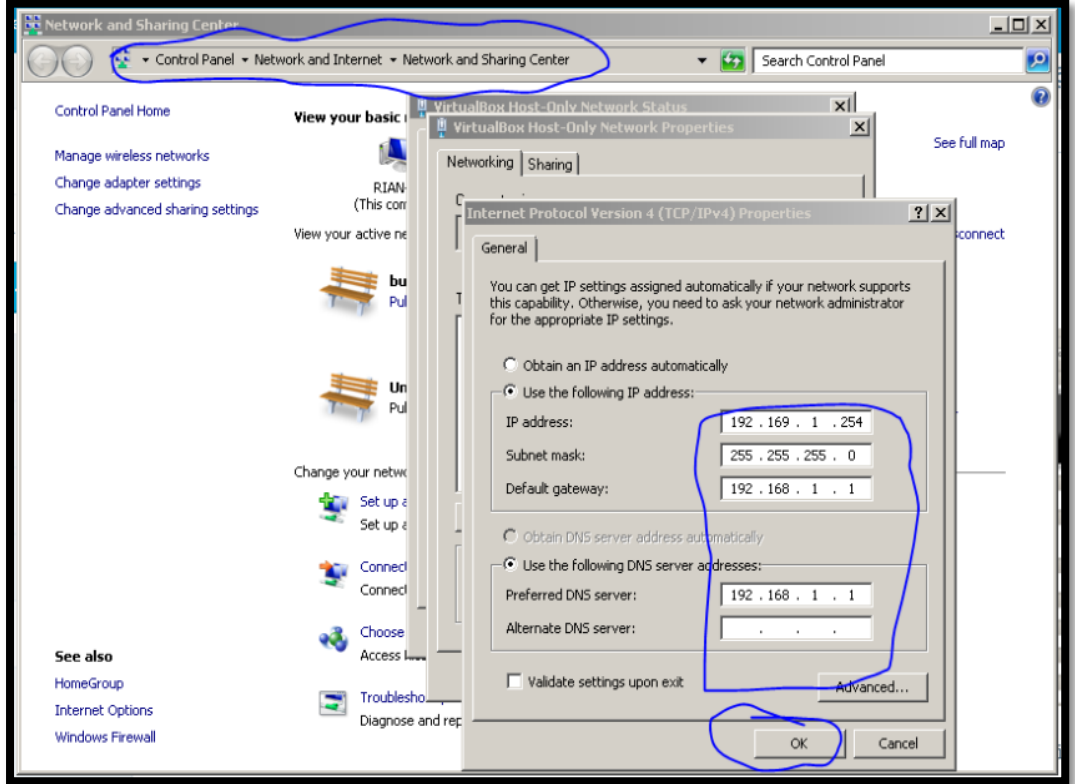

Masuk ke control panel->Network and Internet->Change adapter Setting.tekan Oke setelah selesai. Silakan Ping di CMD atau nslookup domain di CMD .

## **LAMPIRAN 3**

# **Lembar penilaian (sikap, pengetahuan, keterampilan)**

# **1. Lembar Penilaian Afektif (Sikap)**

Kriteria Penskoran (Tolak Ukur)

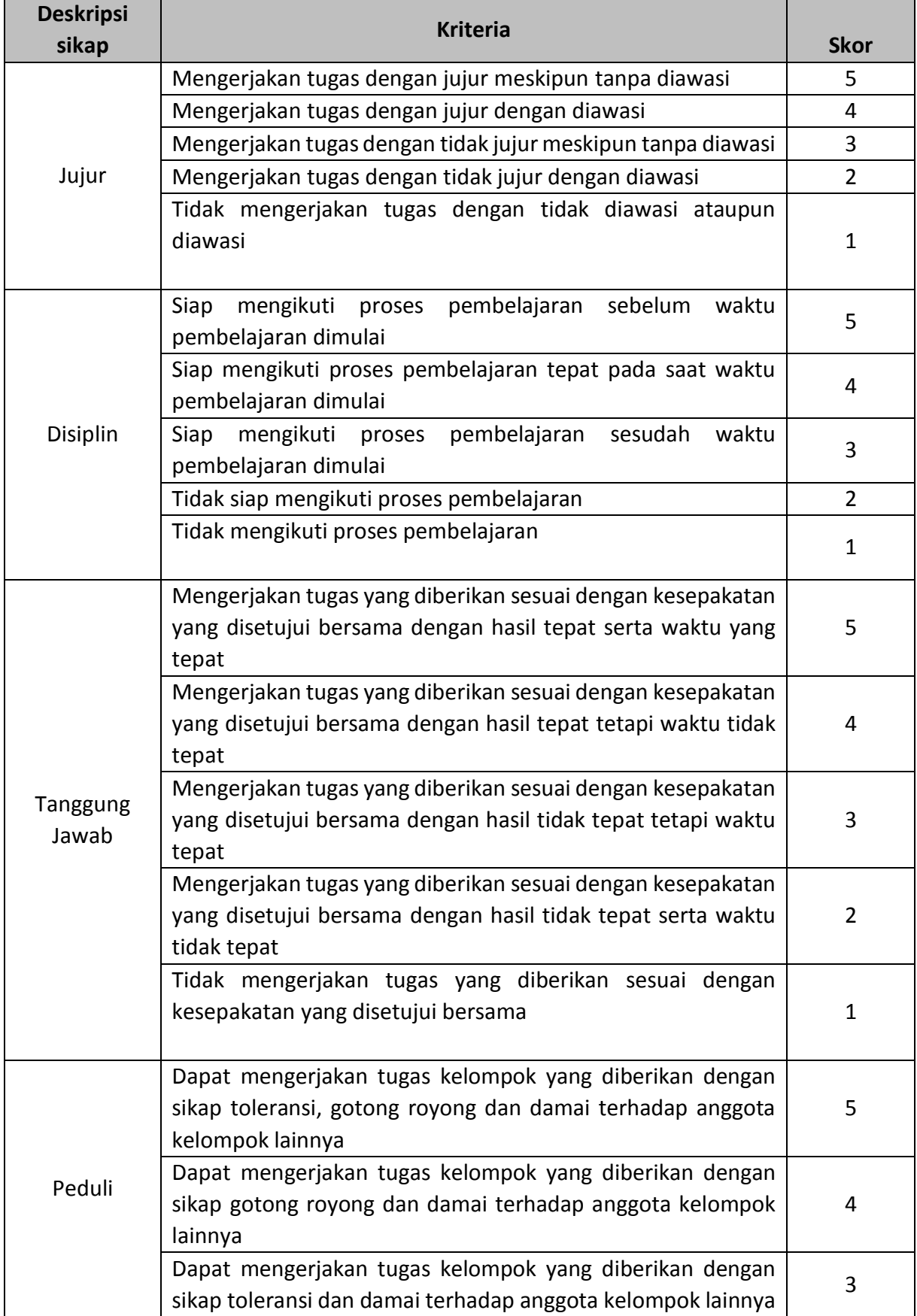

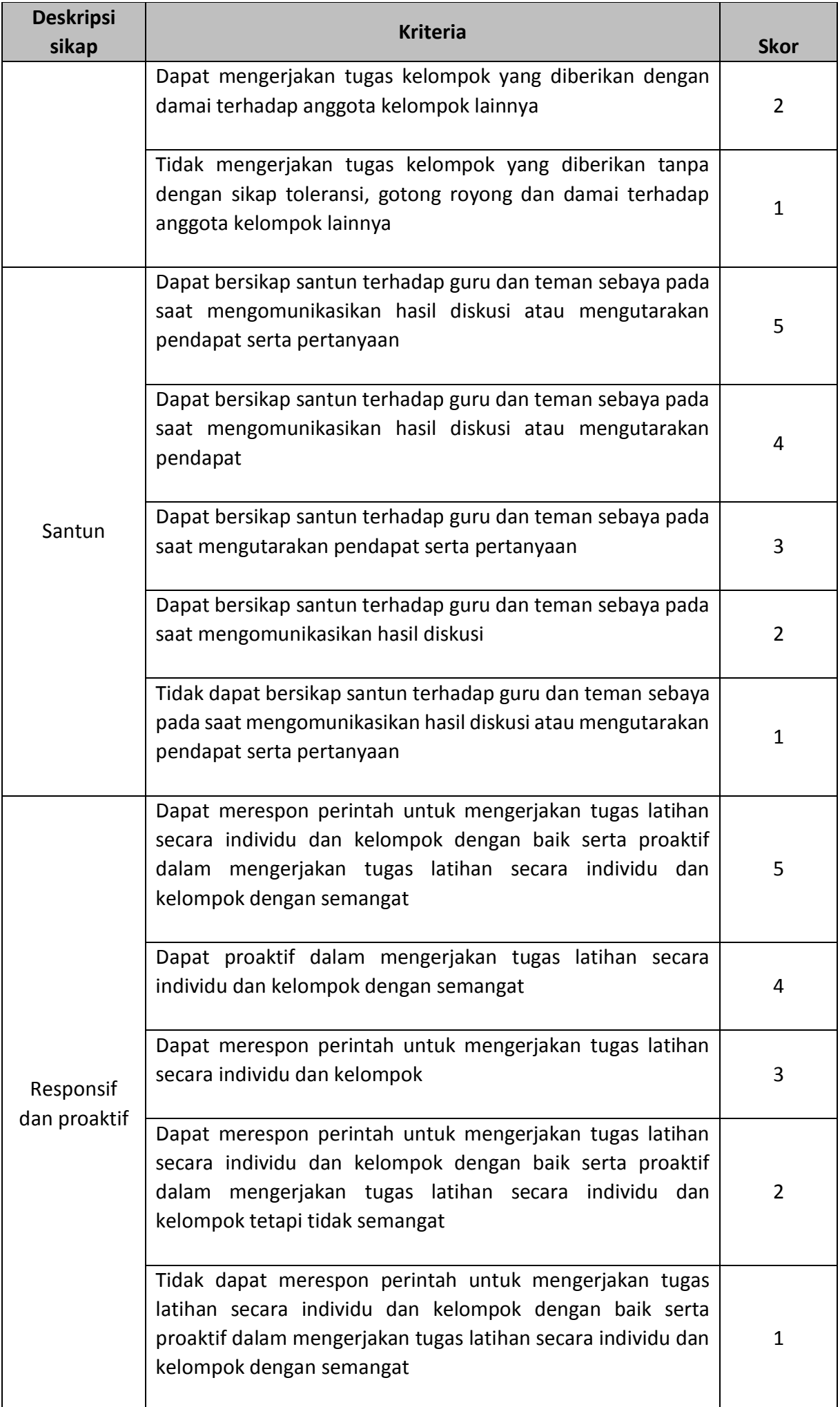

# **Rubrik Penilaian Sikap**

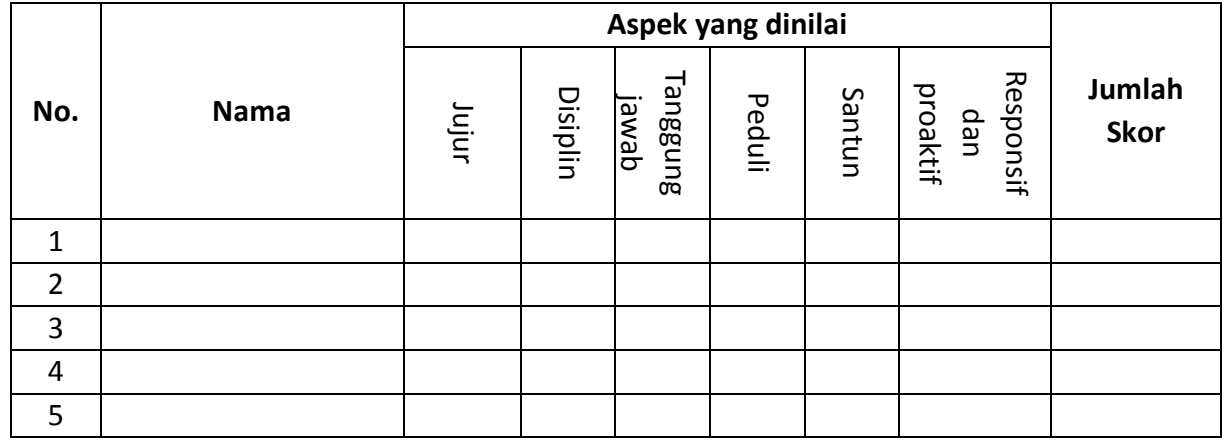

**Pedoman Penilaian Skor Maksimal = 30**

## **Pedoman Penilaian**

**Skor Maksimal = 30**

**Nilai Sikap =**  skoryangdiperoleh skormaksimal **x 100**

# **Lampiran 4 Kisi-Kisi Tes keterampilan**

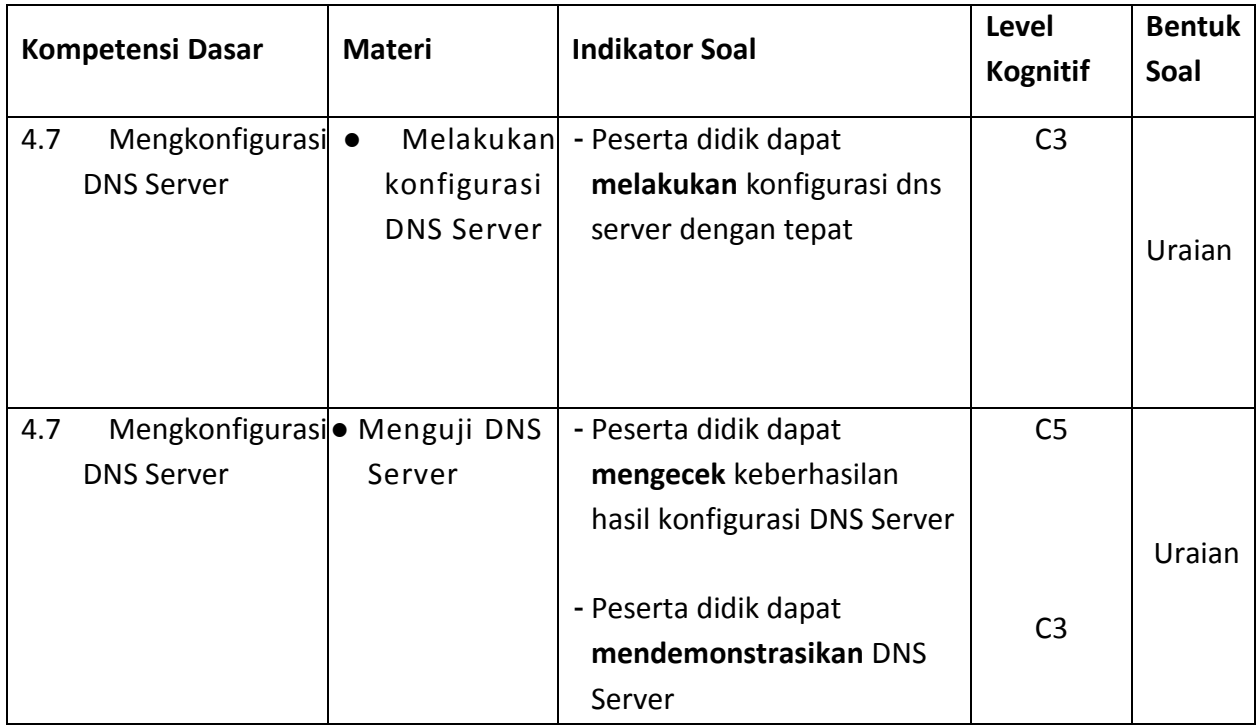

# **Penilaian Keterampilan**

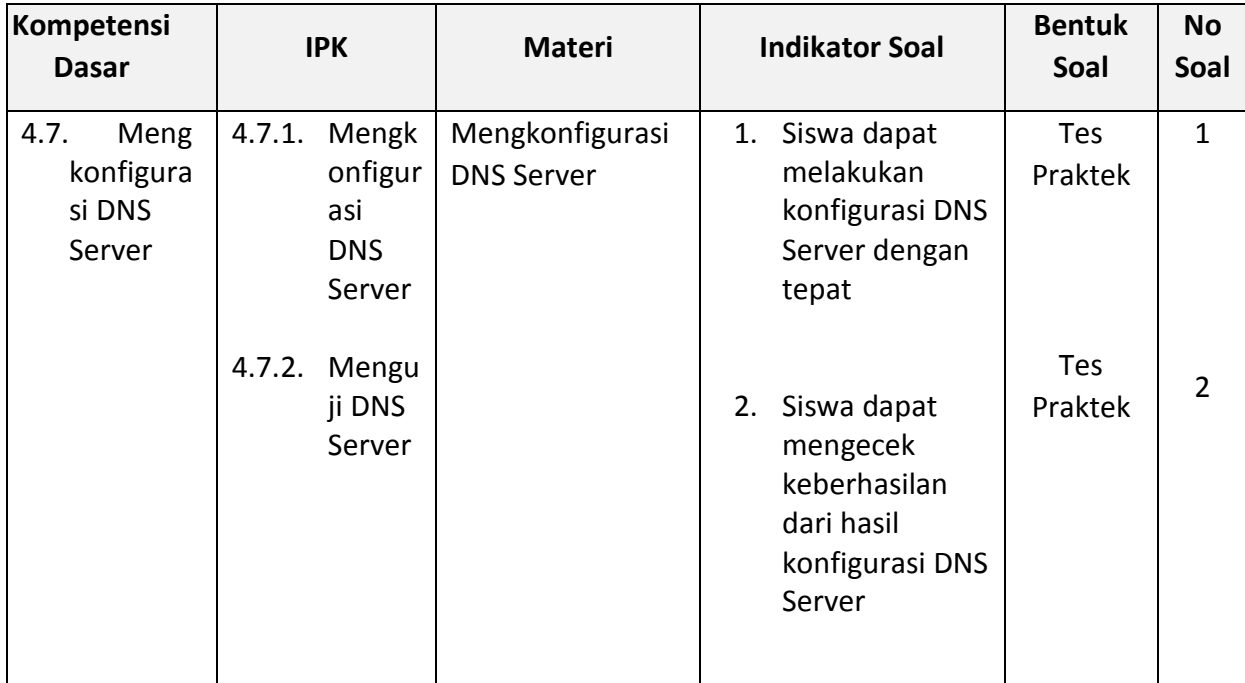

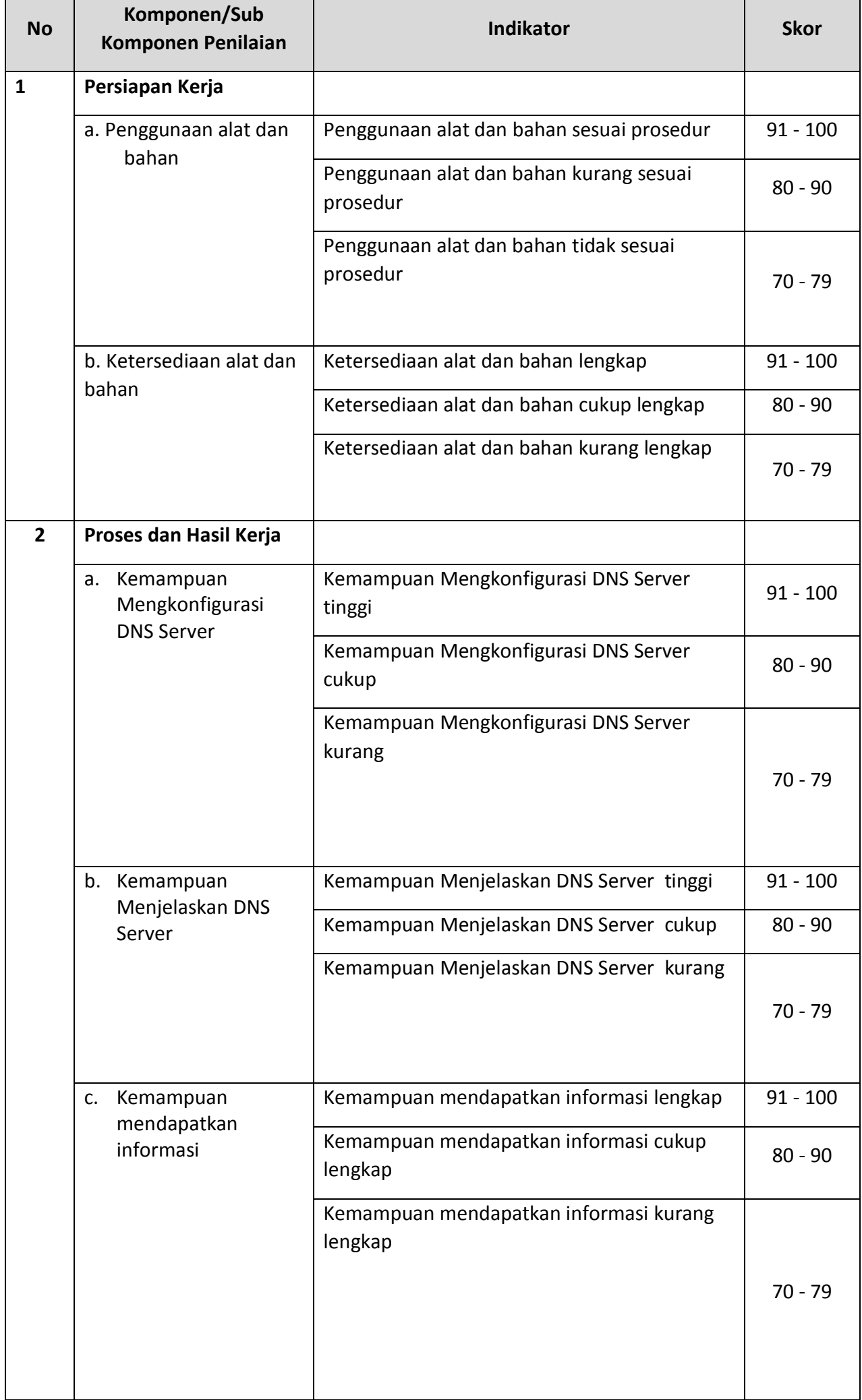

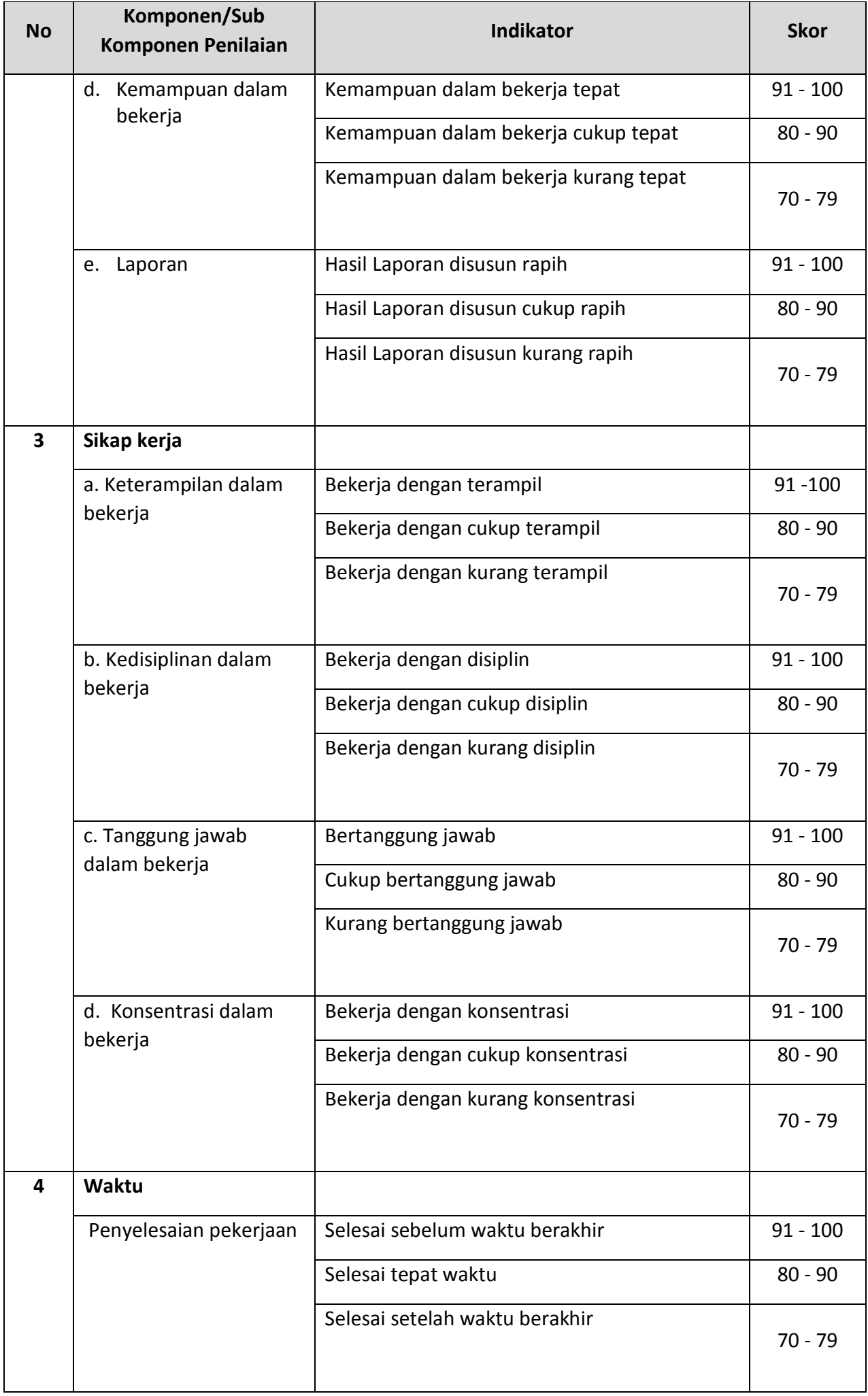

# **Pengolahan Nilai Keterampilan :**

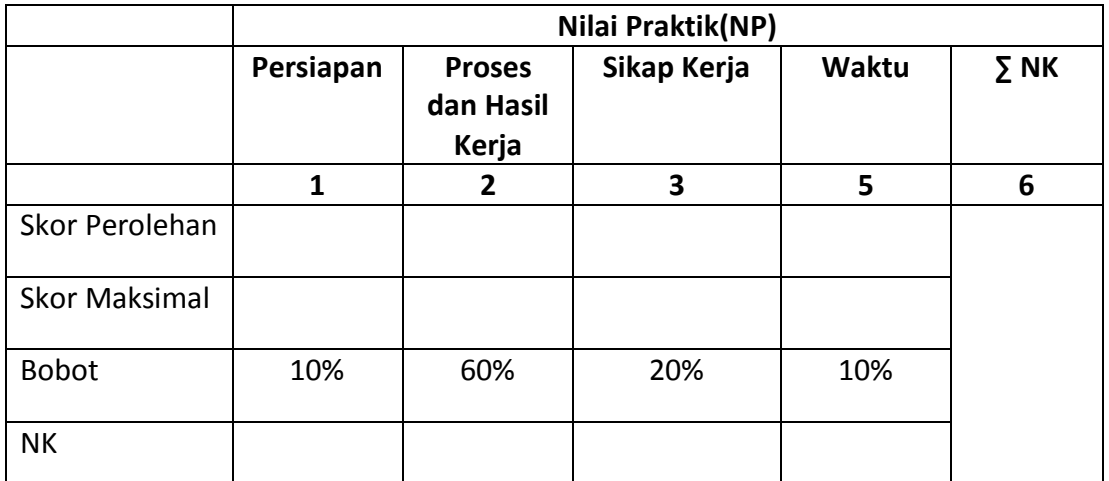

Keterangan:

- **Skor Perolehan** merupakan penjumlahan skor per komponen penilaian
- **Skor Maksimal** merupakan skor maksimal per komponen penilaian
- **Bobot** diisi dengan persentase setiap komponen. Besarnya persentase dari setiap komponen ditetapkan secara proposional sesuai karakteristik kompetensi keahlian. Total bobot untuk komponen penilaian adalah 100
- **NK = Nilai Komponen** merupakan perkalian dari skor perolehan dengan bobot dibagi skor maksimal

 $N<sub>K</sub>$ ∑Skor Perolehan Skor Maksimal × Bobot

**NP = Nilai Praktik** merupakan penjumlahan dari NK

# **Lampiran 6**

## **Lembar penilaian keterampilan**

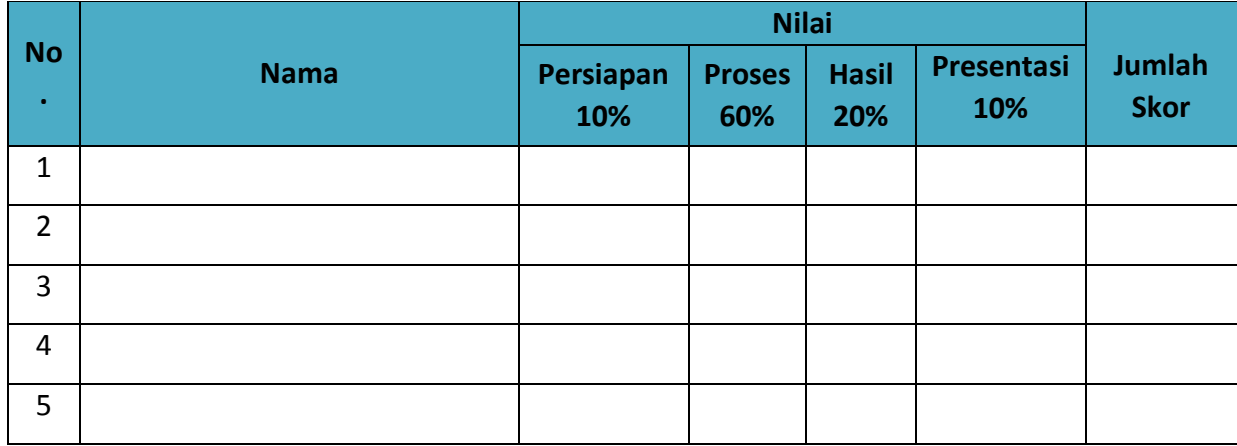

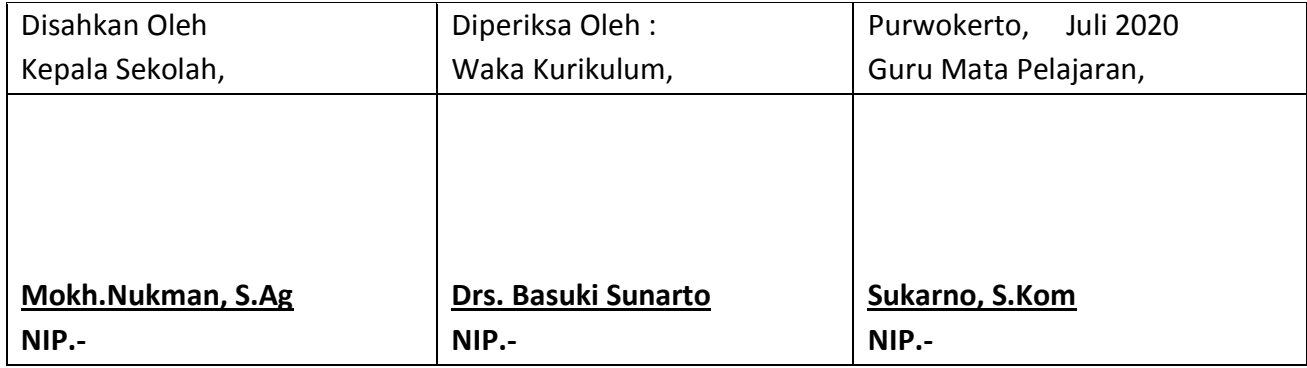